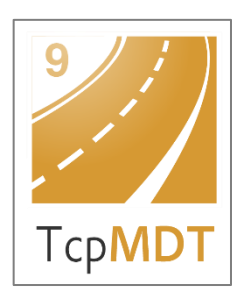

# **MDT Versión 9 Resumen de Novedades**

# *Versiones de CAD soportadas*

MDT 9 funciona con diversas versiones de sistemas CAD, facilitando el intercambio de información entre los usuarios a través de dibujos en formato DWG. Son los siguientes:

- AutoCAD®. Versiones 2010 hasta 2023 (64 bits)
- BricsCAD® Pro/Platinum. Versiones V.17 hasta V.22 (64 bits)
- GStarCAD® Professional. Versiones 2021 hasta 2022 (64 bits)
- LusoCAD® Professional. Versión 2022 (64 bits)
- ZWCAD® Professional/Enterprise. Versiones 2017 hasta 2023 (64 bits)

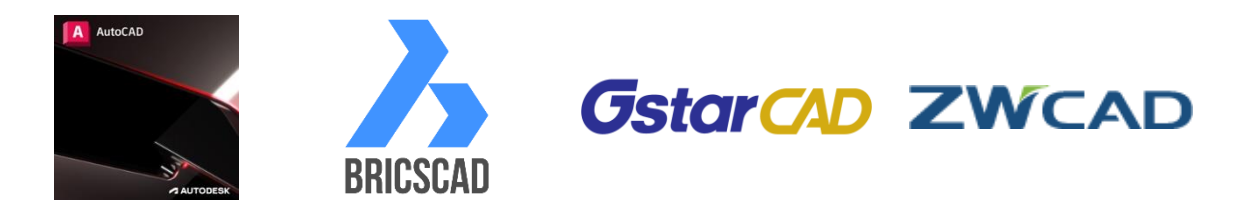

# *Sistemas operativos soportados*

MDT 9 es compatible con los siguientes sistemas operativos, solo 64 bits:

- Windows 8/8.1
- Windows 10
- Windows 11

Ver requerimientos completos en [Requerimientos MDT 9.](https://support.aplitop.com/es/tcpmdt-instalacion/cuales-son-los-requisitos-de-mdt-9/#post-523)

# *General*

#### **Unicode**

Los menús y diálogos ya están disponibles en codificación Unicode, para el funcionamiento en los idiomas que lo requieren.

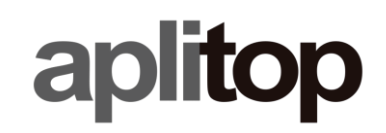

#### **Unidades**

Para las unidades lineales se puede elegir entre metros, pies, pies americanos y pulgadas. Adicionalmente, para la medición de unidades de áreas y volúmenes se puede elegir entre pies y yardas cuadradas y cúbicas.

#### **Cintas de opciones**

Los menús de tipo cinta están soportados en AutoCAD, BricsCAD y ZWCAD.

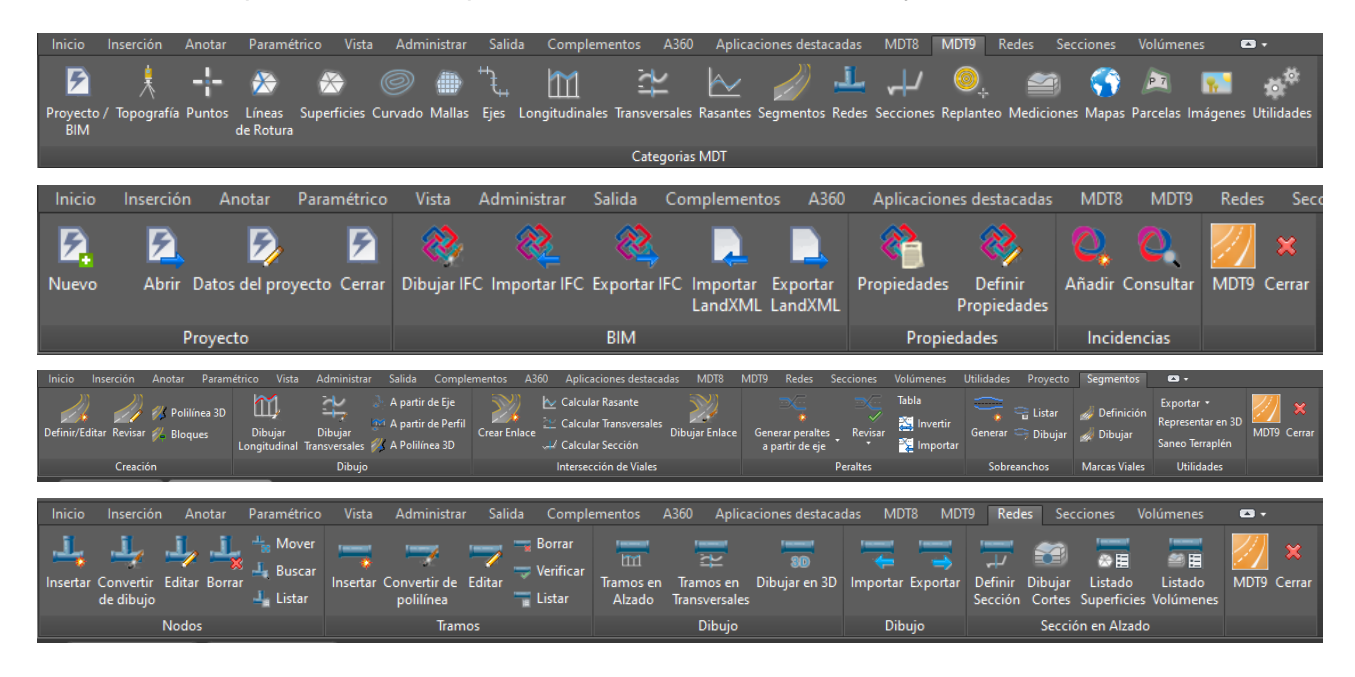

#### **Informes**

Al exportar un listado a Word, Excel o texto, se abre el fichero exportado directamente, en lugar de pedir confirmación.

#### **Servidor Proxy**

Para las conexiones a Internet de actualizaciones y servicios web, ahora es posible indicar la configuración del servidor Proxy.

#### **Visión**

Además de las categorías existentes (puntos, líneas de rotura, superficie, curvado, perfiles) se han añadido las opciones Bases y Ejes.

# *Proyecto*

#### **Importación IFC o LandXML**

Al importar archivos IFC o LandXML, se añaden los elementos importados al proyecto actual.

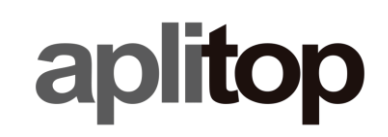

## **Propiedades BIM**

Se ha integrado en los menús de contexto la posibilidad de consultar las propiedades BIM del objeto seleccionado.

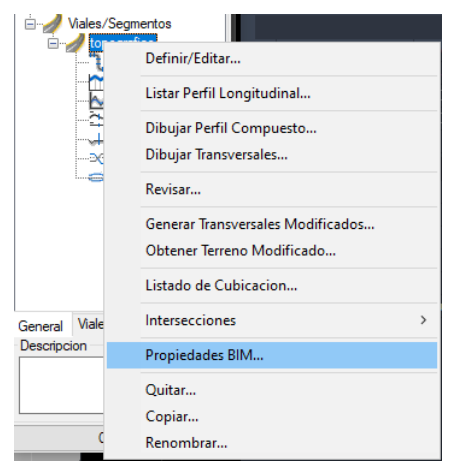

# *Geodesia*

## **Nuevo motor de sistemas de coordenadas (Módulo de Topografía)**

Se ha actualizado el motor de transformaciones de sistemas de coordenadas a la versión 9 de la potente librería PROJ, que transforma coordenadas geoespaciales de un SRC a otro. En la práctica esto permite usar más de 8.000 sistemas de referencia empleados en todo el planeta, incluyendo los más recientes.

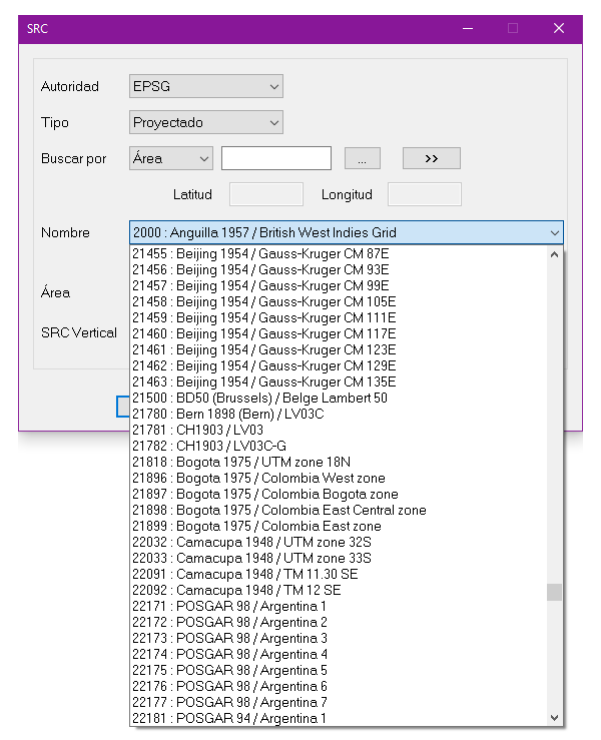

Éstos pueden ser de tipo proyectado, geográfico 2D, geográfico 3D y geocéntrico. Además del EPSG, se han incluido otras autoridades como ESRI e IGN de Francia. La instalación contiene también múltiples rejillas y geoides de distintos países.

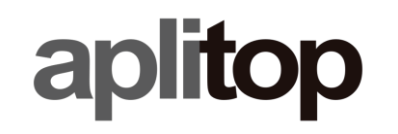

Además, si existen varias alternativas de conversión, se elige automáticamente la opción más precisa, sin necesidad de seleccionar manualmente la transformación.

#### **Nueva selección de sistemas de coordenadas (Módulo de Topografía)**

La selección del SRC origen o destino se puede realizar por nombre, región, código o latitud y longitud.

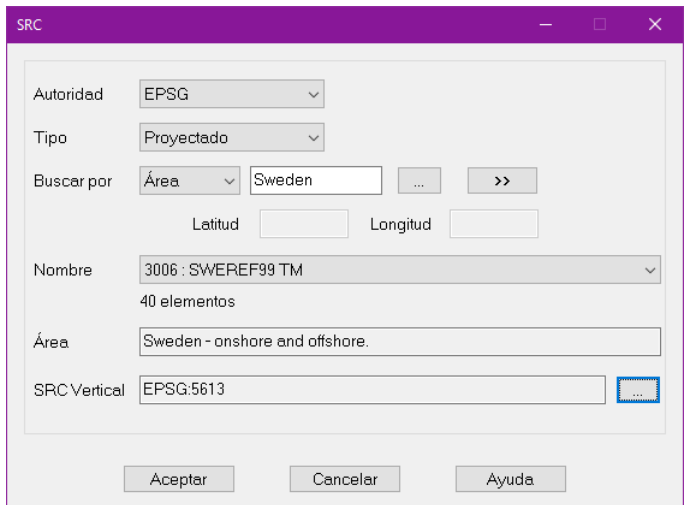

## *BIM*

#### **Gestión de incidencias mediante archivos BCF**

MDT 9 permite crear y editar incidencias en flujos de trabajo OpenBIM, gestionando los detalles de éstas, la imagen asociada y el punto de vista en archivos con el formato estándar BCF, compatible con las aplicaciones de este sector.

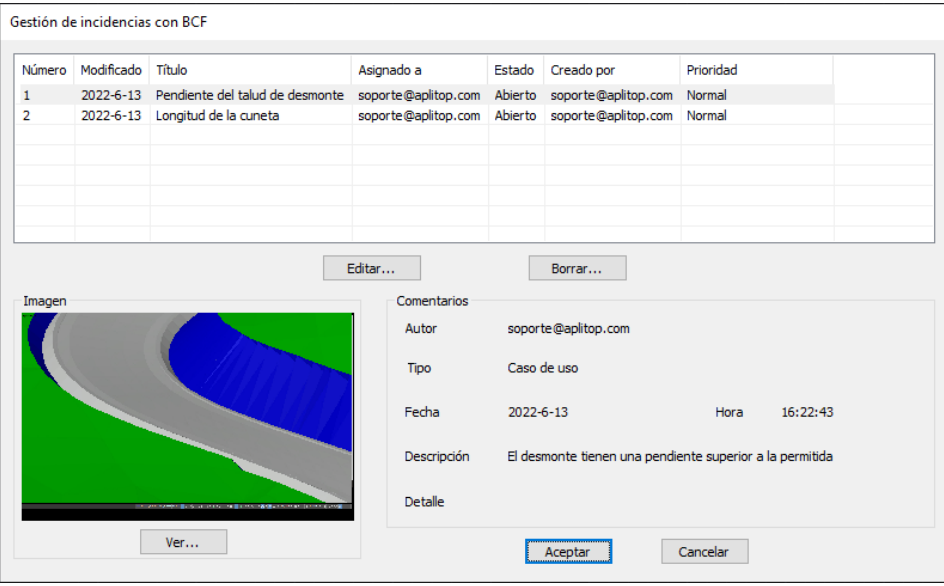

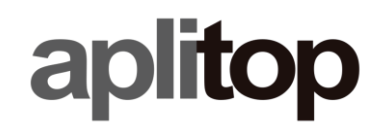

#### **Nomenclatura de documentos BIM**

Al exportar archivos a IFC, un asistente facilita la asignación de nombres de archivos siguiendo el manual de [Nomenclatura de Documentos BIM al utilizar BIM](https://www.buildingsmart.es/app/download/12816772026/NDB-BSSP-XX-XX-MAN-MIC-001-NomenclDocBIMEsp-A1-0100.pdf?t=1639475061) de buildingSMART Spain, y se han establecido las bases para adaptarlo a otros estándares en el futuro.

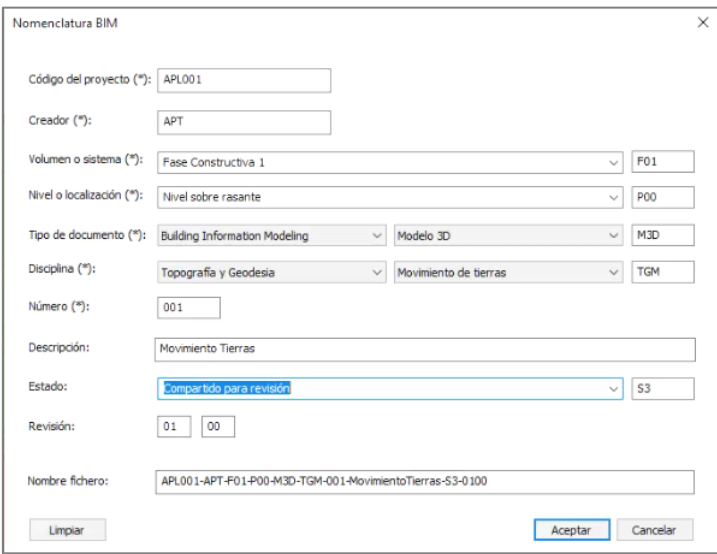

#### **Definición de propiedades**

Se han realizado diversas mejoras para mejorar la usabilidad y ofrecer más opciones.

#### **Consulta de propiedades**

Ahora se pueden consultar las propiedades BIM de los objetos del dibujo, tras haber importado un archivo IFC.

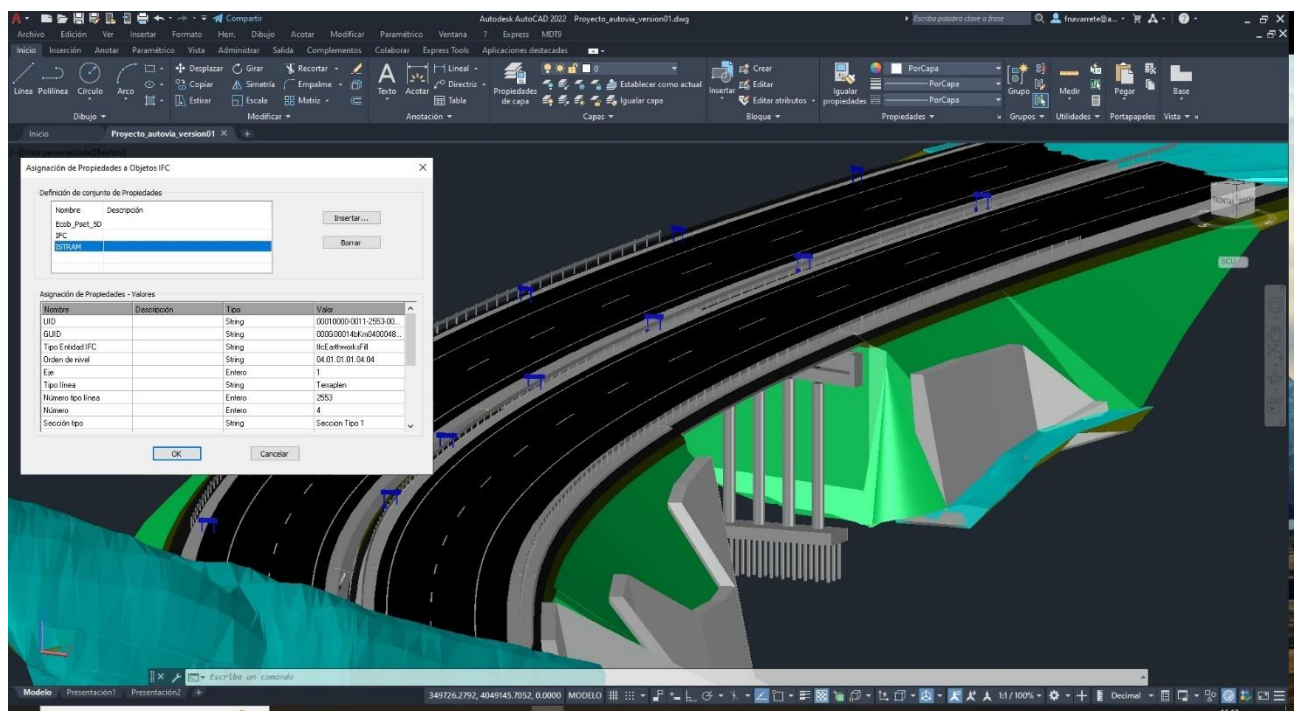

## **Exportación de mallas**

Además de las superficies, también se pueden exportar a IFC mallas binarias.

## **Exportación de cunetas (Versión Profesional)**

En la exportación a IFC de los viales, se modelan las cunetas en el caso de que tengan asignado un revestimiento.

## **Exportación de señalización horizontal**

Se ha implementado la posibilidad de exportar objetos de dibujo definidos por polilíneas cerradas a IFC, como la señalización horizontal que genera el comando *Obtener terreno modificado*.

#### **Exportación de objetos 3D y señalización vertical**

Los objetos 3D insertados con los comandos correspondientes, tales como señalización vertical, luminarias y mobiliario urbano se exportan también a IFC.

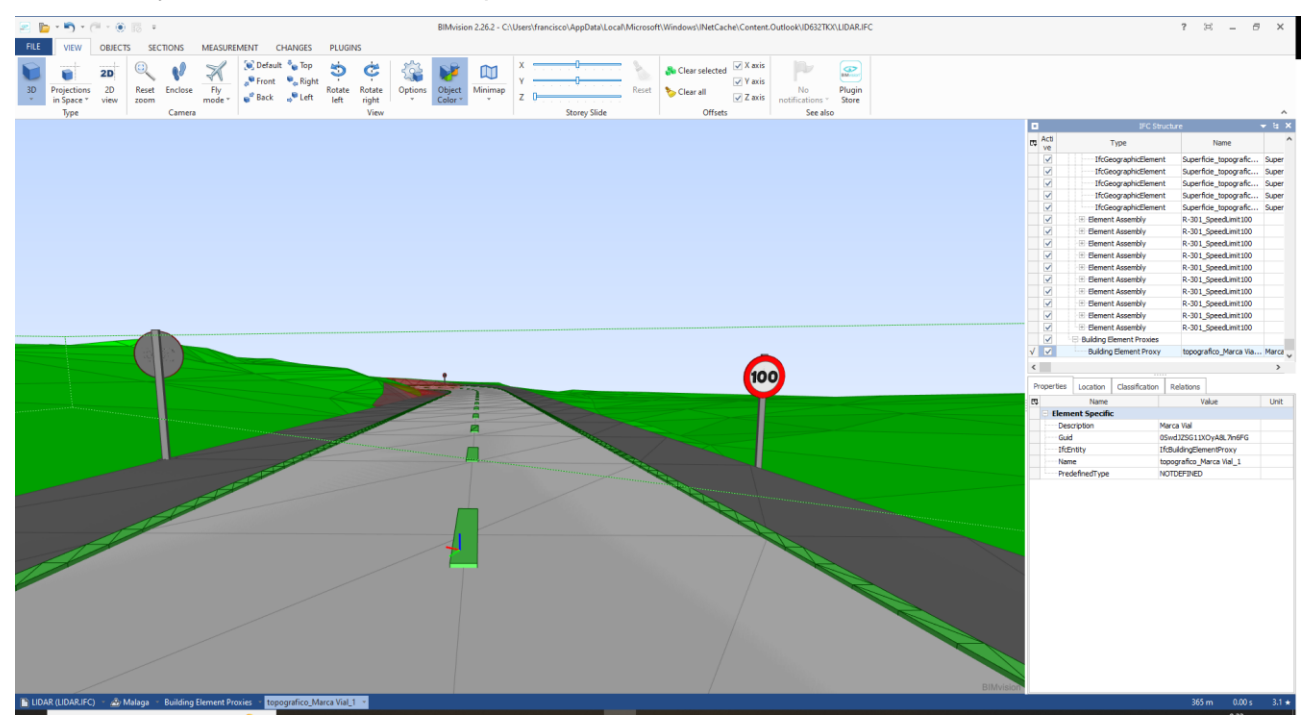

# *Puntos*

## **Creación de códigos**

En la base de datos de códigos, un nuevo botón facilita la creación de nuevos códigos, seleccionando gráficamente bloques o polilíneas.

## **Nuevos prefijos en los códigos de puntos**

Además de los sufijos en los códigos de los puntos, ahora se permite también considerar prefijos numéricos, que facilitan la captura de vértices de múltiples entidades simultáneamente.

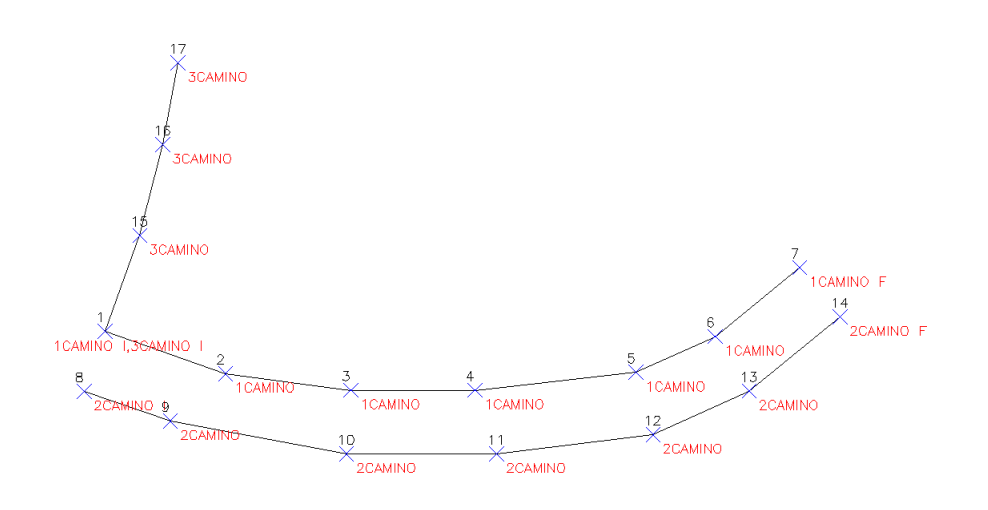

## **Importación de notas de voz de TcpGPS**

En la importación de archivos de puntos exportados por TcpGPS en formato MDT, ahora además de importar las imágenes asociadas a puntos, también se importan sus notas de voz.

#### **Insertar puntos en pendiente**

Este comando ahora permite una selección de puntos, que se proyectan contra una polilínea.

#### **Filtrar puntos**

Ahora se puede aplicar el filtro a una selección.

#### **Exportación de puntos**

Se ha añadido el separador punto y coma, adecuado para el formato CSV. También se puede elegir el número de decimales de las coordenadas.

# *Superficies y Mallas*

#### **Superficies de BricsCAD Civil**

En BricsCAD 20 y superiores, se habilita la posibilidad de representar las superficies como objetos Superficie TIN, y utilizar los comandos de edición de BricsCAD, además de los de MDT.

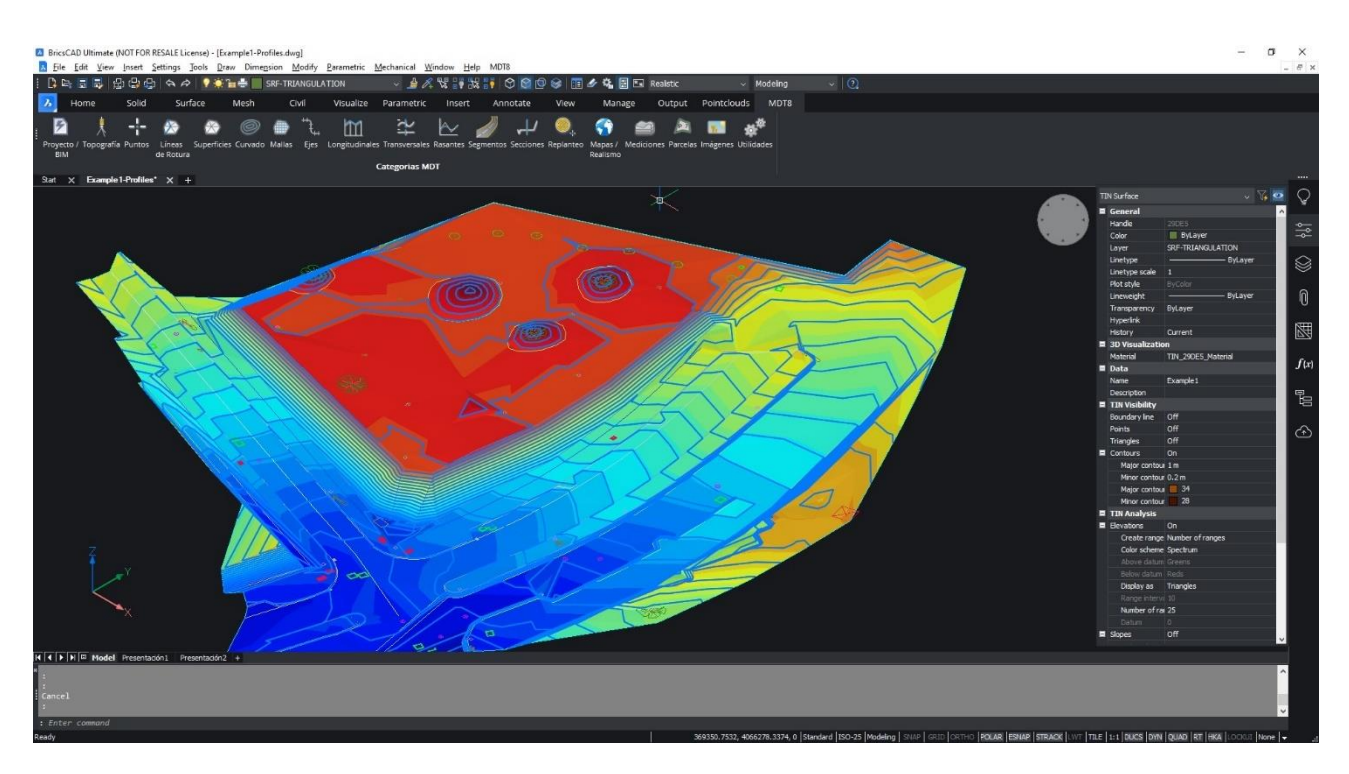

#### **Representación como caras 3D**

Ahora asigna colores a las distintas caras dependiendo del tipo de triángulo.

#### **Importación de mallas**

Esta versión permite la importación de múltiples archivos de mallas, con la posibilidad de unificarlas en una sola.

Además, se pueden importar también ficheros de mallas en formato ASC en coordenadas geográficas.

#### **Desplazar mallas**

Este nuevo comando permite crear una nueva malla aplicando un desplazamiento en X, Y o Z usando como origen un punto topográfico o uno designado.

#### **Nueva opción en desplazada paralela**

Las cotas de los puntos creados, además de las opciones existentes de repetir, desplazar, constante y variable, se ha añadido una opción que permite especificar un valor de pendiente.

# *Cartografía y Curvado*

#### **Identificación de zonas altas y bajas**

En la generación de curvas de nivel, se permite ahora resaltar las zonas altas y bajas, detectando curvas concéntricas con la equidistancia indicada.

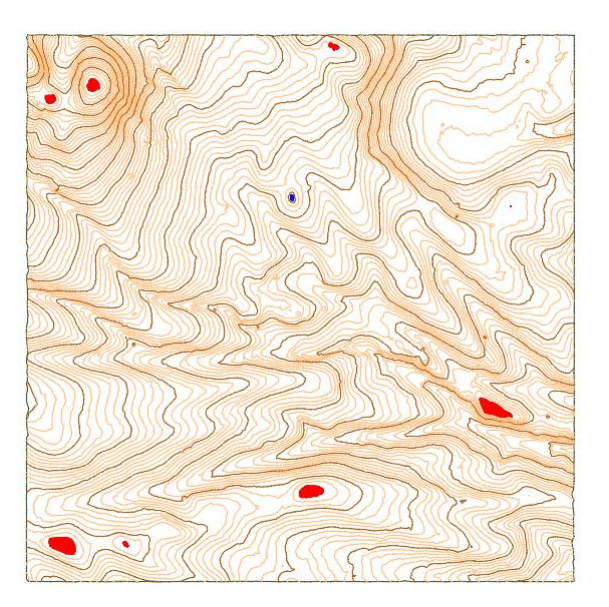

# *Ejes*

## **Alineaciones de BricsCAD Civil**

En todos los comandos que solicitan un eje, se pueden designar también las alineaciones de BricsCAD Civil 22.

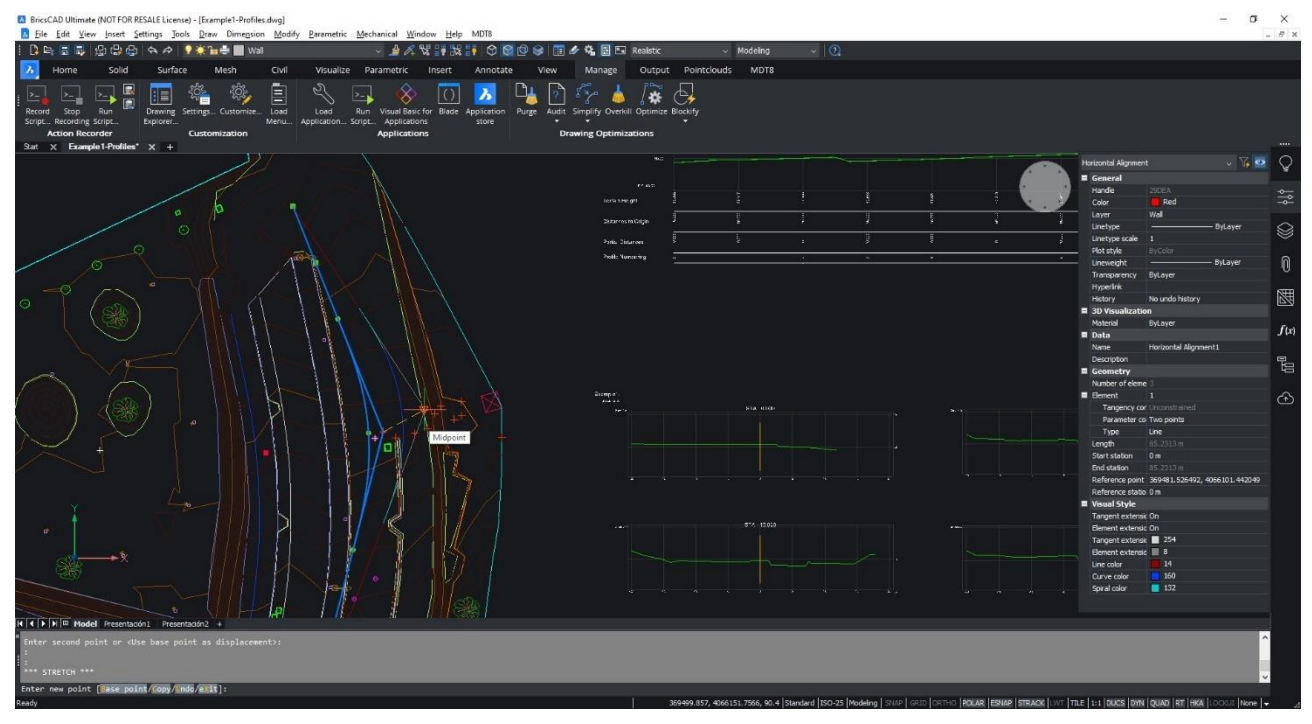

## **Propiedades BIM**

Al listar el eje se indica su nombre y se pueden editar sus propiedades BIM.

## **Buscar eje**

Se han realizado diversas mejoras, para facilitar la búsqueda cuando hay muchos ejes en un dibujo.

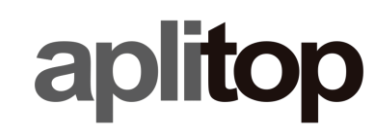

#### **Recortar eje**

Este nuevo comando permite extraer un tramo de un eje existente, especificando sus PKs inicial y final gráfica o numéricamente.

#### **Acotación**

La acotación de ejes ahora permite también rotular su nombre.

# *Perfiles Longitudinales*

#### **Generación de perfiles paralelos**

En la obtención de perfiles longitudinales, además del perfil por el eje pueden generarse varios archivos de perfiles paralelos a las distancias deseadas.

#### **Actualización automática**

Al actualizar la superficie o el eje en planta, los perfiles dibujados en espacio modelo se pueden actualizar automáticamente si lo desea el usuario.

#### **Propiedades del perfil longitudinal**

Este nuevo comando permite consultar las propiedades del perfil longitudinal dibujado (longitud, cotas mínima y máxima, etc.) además de controlar si se desea o no la actualización automática.

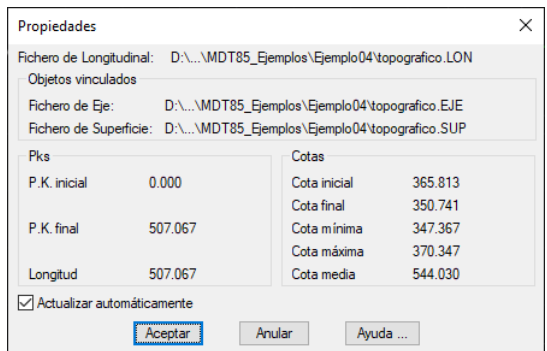

## **Creación de hojas de cartografía**

Se ha implementado un nuevo comando para crear un esquema de hojas de cartografía a partir de

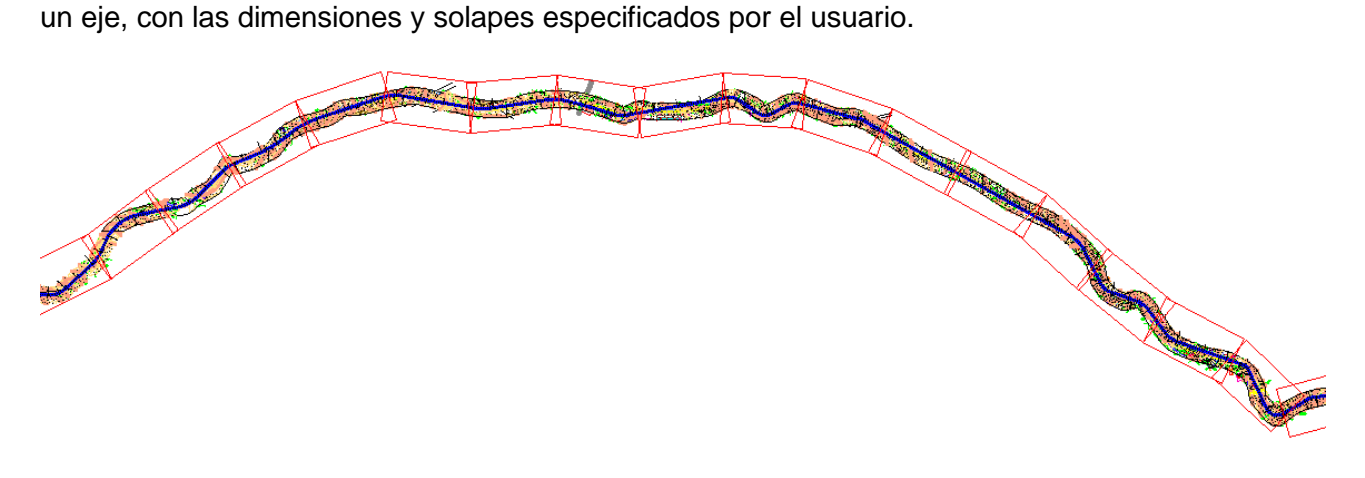

## **Dibujo de cartografía en perfil longitudinal**

A partir de las hojas creadas por la utilidad anterior, se pueden generar perfiles longitudinales que incluyan la cartografía correspondiente de cada hoja.

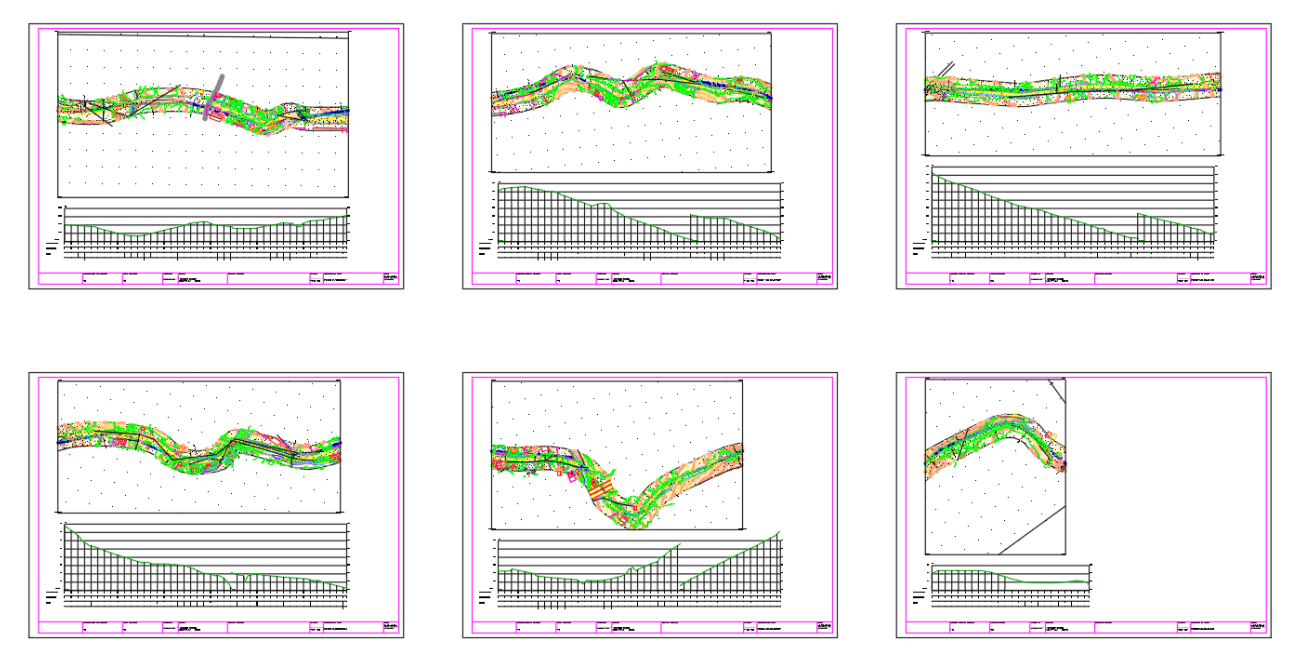

## **Dibujo de perfil longitudinal a partir de transversales**

En el *Dibujo de perfil simple*, ahora permite seleccionar un fichero de perfiles transversales, calculando automáticamente el longitudinal a partir de éstos.

## **Rotulación de PKs determinados en el dibujo**

En la representación de vértices, además de las opciones para rotular todos los cortes o aplicar una distancia constante o códigos, se ha implementado una nueva posibilidad que permite introducir las distancias a rotular.

## **Proyección de puntos en perfiles**

Ahora se pueden seleccionar puntos de MDT o del dibujo. Además permite representar bloques o marcas sobre el dibujo, así como la rotulación opcional de número, desplazamiento, cota y código.

## **Proyección de perfil longitudinal en planta**

Este nuevo comando solicita la designación de un perfil longitudinal dibujado y el eje si es necesario, dibujando una polilínea 3D usando las cotas de los vértices del perfil.

## **Listado de perfil longitudinal**

En el listado se muestran como columnas adicionales la distancia parcial y pendiente entre vértices.

# *Perfiles Transversales*

## **Actualización automática**

Al actualizar la superficie o el eje en planta, los perfiles dibujados en espacio modelo se pueden actualizar automáticamente si lo desea el usuario.

#### **Propiedades de perfiles transversales**

Este nuevo comando permite consultar las propiedades de los perfiles transversales dibujados, además de editar si se desea o no la actualización automática.

#### **Designación gráfica de PKs y distancia al eje**

En la generación de perfiles, los campos PK Inicial, PK Final y longitudes a izquierda y derecha se pueden definir gráficamente.

#### **Generación a partir de una región de la superficie**

En la obtención de perfiles transversales, si como origen se selecciona un modelo digital, se ha añadido una opción para seleccionar un contorno definido por una polilínea.

#### **Visualización de perfiles desde segmento (Versión Profesional)**

Desde el comando *Revisar Transversales,* seleccionando el segmento, ahora se permite no solo modificar el perfil del PK actual, sino todos los perfiles.

#### **Proyección de polilíneas sobre perfiles**

Este comando permite seleccionar múltiples polilíneas, por capas o designación gráfica, seleccionando un bloque a insertar en su posición sobre el perfil.

#### **Rotulación de las pendientes en planta**

La herramienta *Dibujar perfiles en planta*, permite ahora rotular opcionalmente las pendientes de cada tramo de los perfiles transversales.

# *Rasantes (Versión Profesional)*

#### **Acuerdos parabólicos y circulares**

Es posible que coexistan acuerdos de los dos tipos en una misma rasante.

#### **Nuevas opciones en edición de rasante**

Al comando *Acuerdo Vertical* se le han añadido más opciones para editar vértices, tales como: insertar vértice, borrar vértice, subir o bajar cota, vista previa y centrado en el vértice actual.

#### **Rotulación de las pendientes en planta**

El comando *Dibujar rasante en planta* dispone de una nueva opción que permite rotular los valores de las pendientes.

# *Secciones Tipo (Versión Profesional)*

#### **Definición de secciones más sencilla**

Se ha simplificado la definición de secciones a partir del catálogo predefinido, de forma que los vectores de plataforma se asignan automáticamente hasta el PK final. También se asignan los valores de los taludes de desmonte y terraplén y el espesor de firme.

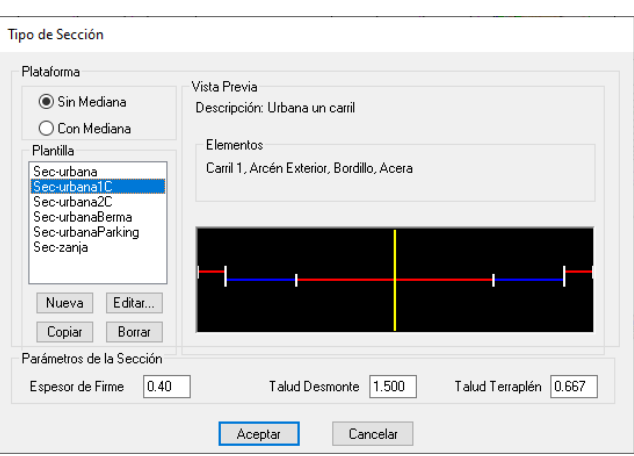

#### **Importación y exportación de plataformas desde archivo Excel**

Para facilitar la definición de secciones tipo complejas, ahora es posible importar estos datos desde una hoja electrónica en formato XLS.

#### **Designación gráfica de PKs en asignación de secciones**

Haciendo doble clic sobre la celda del PK correspondiente, se puede designar gráficamente el punto sobre el dibujo. Esto se ha implementado para la definición de: plataformas, cunetas, taludes desmonte, taludes terraplén y marcas viales.

#### **Vértice de pivote para cada asignación de plataforma**

Se ha incluido la posibilidad de designar un vértice de pivote para cada asignación de plataforma.

#### **Dibujo de muros con grosor**

Al dibujar el segmento, si los muros tienen grosor, que se representen con el grosor de los mismos.

P.K.= 49.841 - Perfil nº 6

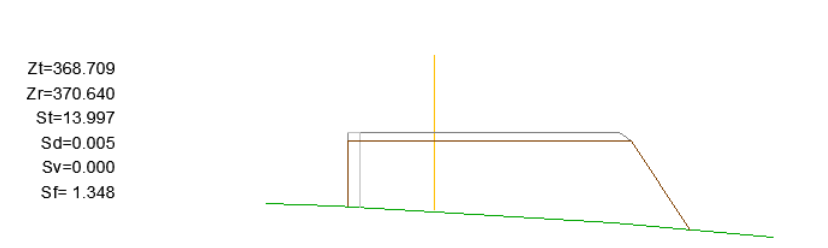

#### **Definición de refuerzos**

Se ha añadido un botón para copiar las capas del firme asignado. Además, para el caso en el que esté seleccionada la opción de "Adaptar a Terreno", en el caso de que el terreno esté por encima de la sección y se aplique el refuerzo, se ha incluido un espesor de refuerzo mínimo, para insertar una posible capa, por ejemplo aglomerado.

#### **Solapes en las capas de firme**

En la definición de capas de firme, se ha incluido la posibilidad de medir la distancia con respecto al arranque del arcén o con respecto al vector superior.

# *Carreteras y viales (Versión Profesional)*

## **Nuevos comandos de intersecciones**

Se ha desarrollado nuevas utilidades para intersecciones de carreteras, que permiten realizar todo el proceso en varios pasos de una forma más sencilla y con más control por parte del usuario.

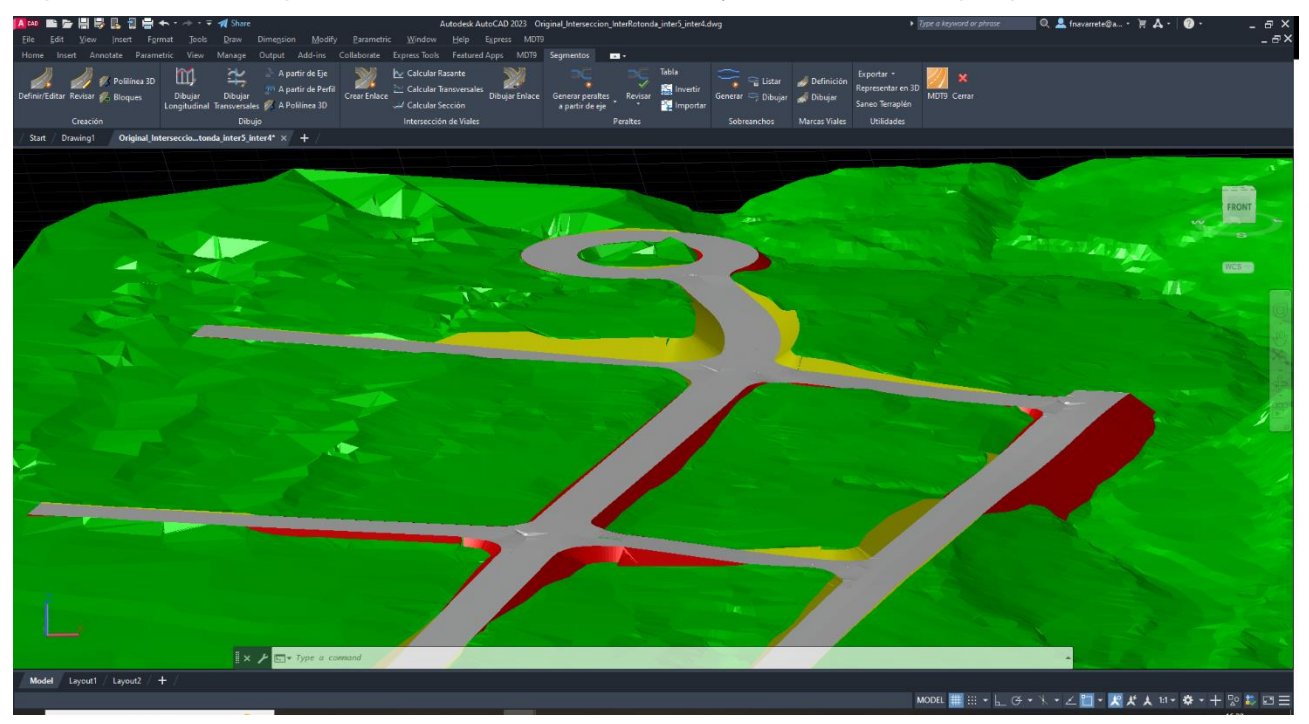

## **Organización de archivos de segmento**

Los archivos que pertenecen a un segmento se almacenan en una carpeta separada, para una mejor organización de los archivos del proyecto.

## **Extraer segmento**

Se ha implementado este nuevo comando, que permite crear un nuevo segmento introduciendo nuevos PKs inicial y final.

#### **Señalización horizontal**

En el comando *Obtener terreno modificado*, el dibujo de la señalización horizontal se realiza en 3D y se representa como polilíneas.

# *Redes (Versión Profesional)*

#### **Creación de tramo a partir de polilíneas en alzado**

Este nuevo comando permite crear un tramo de tubería a partir de un eje y una polilínea dibujada en alzado, que puede incluir resaltos.

### **Informe de vértices de tramos**

Esta utilidad genera un informe con los datos de los vértices del tramo seleccionado, con la posibilidad de indicar adicionalmente un intervalo opcional.

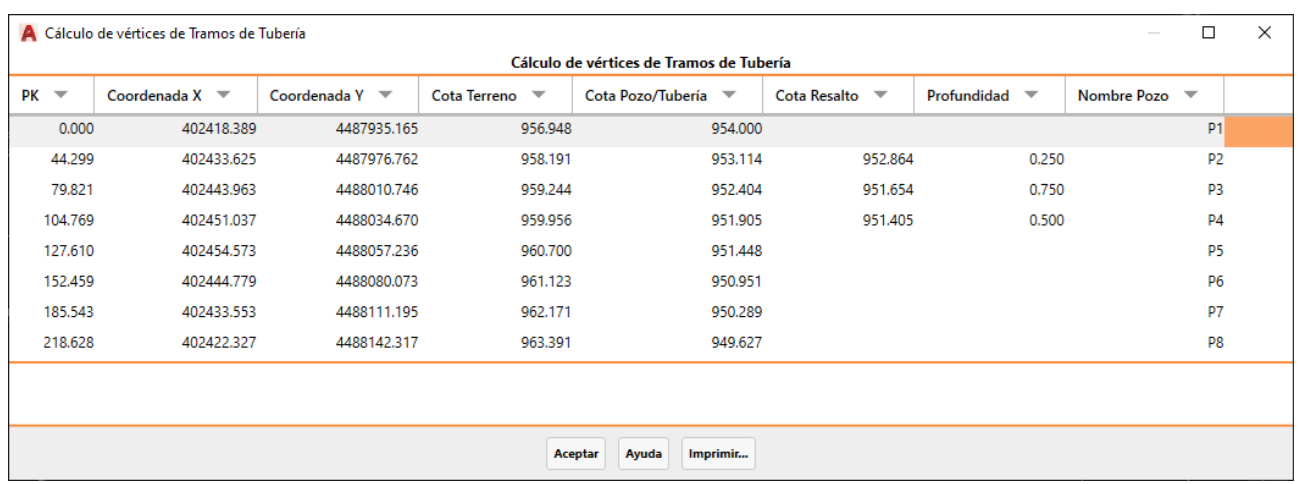

#### **Conversión de tramo de tubería a segmento**

Esta nueva opción del comando *Redes > Exportar* permite crear un archivo de segmento a partir del tramo de tubería seleccionado.

# *Replanteo (Versión Profesional)*

#### **Analizar puntos con respecto a vial**

Este comando muestra un informe con las diferencias de cota de un conjunto de puntos facilitados mediante archivo, selección o designación con respecto a un vial. Las cotas de referencia a su vez se obtienen de una superficie, la rasante o la sección tipo del vial.

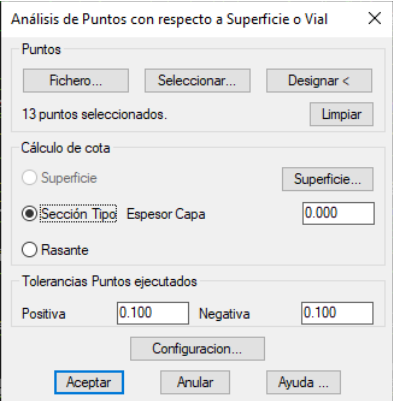

#### **Replanteo de eje y perfiles transversales**

Este nuevo comando es similar al replanteo de líneas, pero en lugar de un segmento permite trabajar a partir de un eje y un fichero de perfiles transversales. Resulta especialmente útil para usar proyectos convertidos de LandXML y otros formatos.

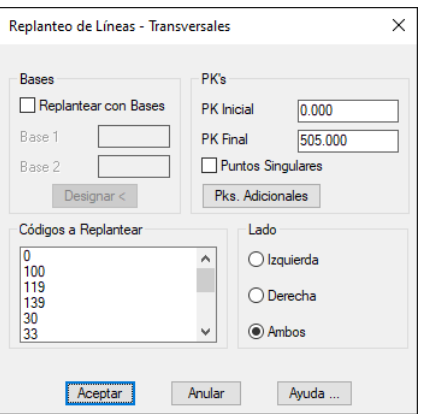

#### **Rotulación de puntos sobre eje**

El nuevo comando *Rotular puntos sobre eje* permite designar puntos y rotular su PK, desplazamiento, coordenadas proyectadas o geográficas, cota y descripción opcional.

#### **Creación de puntos en replanteo**

El comando *Analizar puntos* permite ahora dibujar los puntos que se han designado gráficamente, así como rotular la información del cálculo de cada punto en el dibujo.

# *Mediciones (Versión Profesional)*

#### **Obra ejecutada por perfiles transversales**

Este nuevo comando permite analizar las superficies y volúmenes entre varios estados, desde el terreno natural a la sección teórica, y una medición determinada. Ofrece la posibilidad de generar listados de superficies y volúmenes.

#### **Cálculo de volúmenes**

En el cálculo de volúmenes por diferencia de mallas o superficies, se pueden definir distintas capas de desmonte y terraplén por rangos de cota.

Además, se muestran los nombres de los ficheros seleccionados.

#### **Líneas de frontera en mediciones de volúmenes**

En el cálculo de volúmenes por diferencia de perfiles transversales, se pueden designar polilíneas para delimitar el cálculo.

#### **Asignación de unidades de obra a los muros**

Desde la definición de secciones se pueden asignar a los muros unidades de obras, que se reflejan en los informes de mediciones.

# *Imágenes*

#### **Importación de archivos en formato GeoPDF**

Un nuevo comando permite insertar en el dibujo un archivo PDF con georreferencia, en su ubicación original.

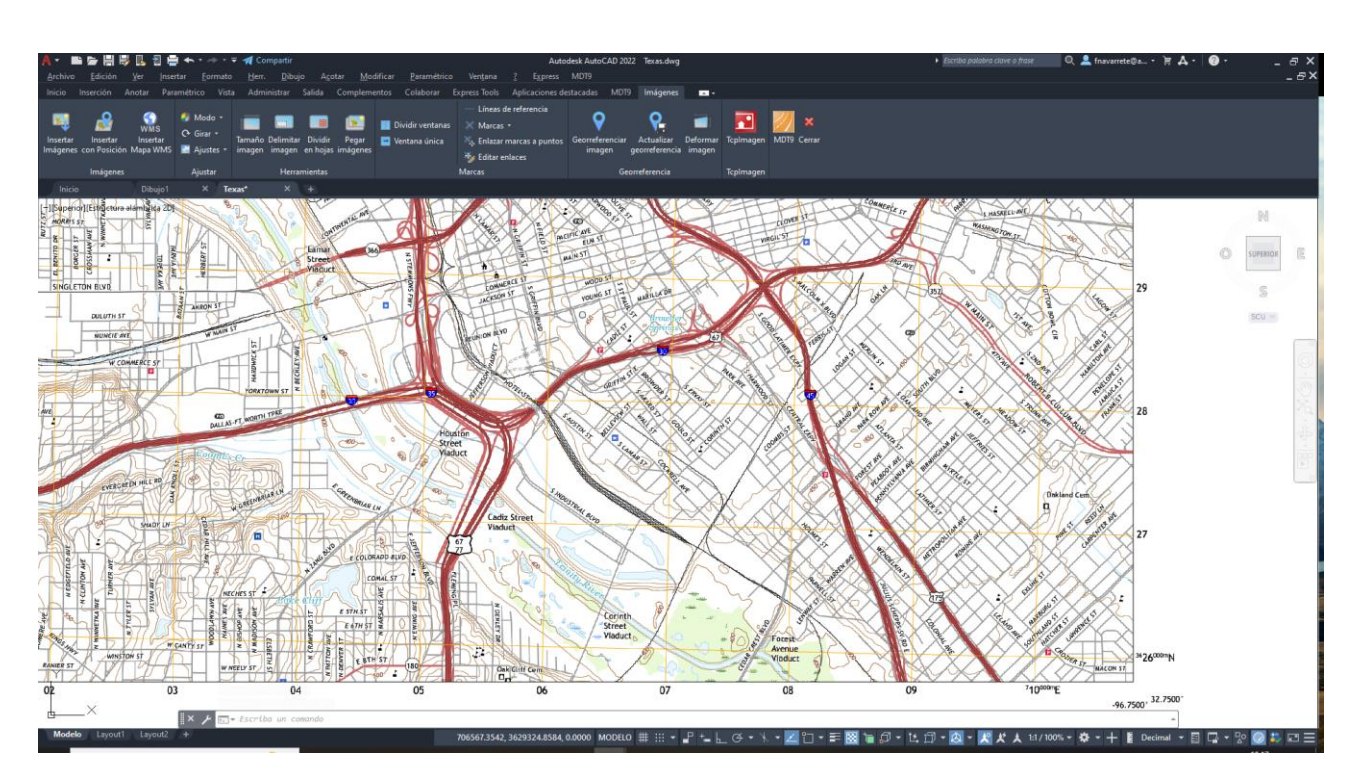

## **Gestión de servicios WMS/WMTS**

Se ha revisado la implementación para hacerla más compatible, y se han añadido en la lista predeterminada más servicios, organizados por autonomías y países.

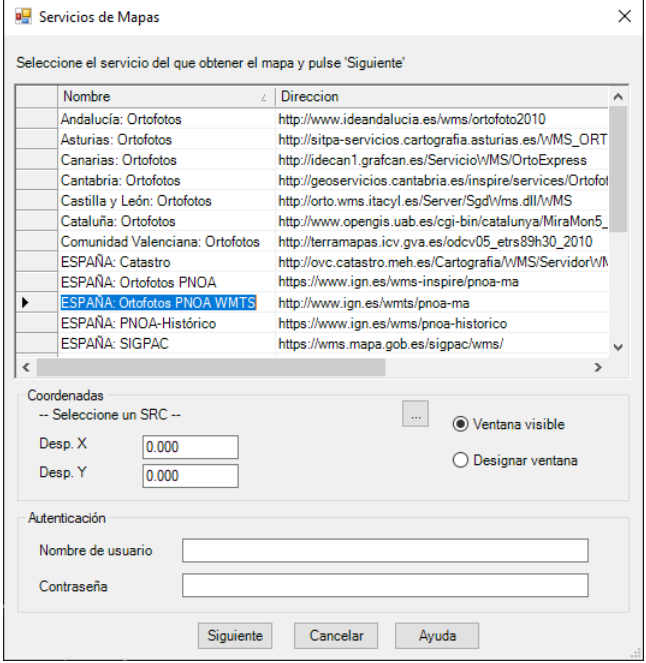

# *Mapas/Realismo*

## **Nuevo Visor**

MDT 9 incluye un potente nuevo visor que se emplea en los comandos *Recorrido por Terreno* y *Recorrido por Carretera (Versión Profesional)*, con entre otras las siguientes características:

- Visualización en modos ortográfico y perspectiva, vistas ortogonales, zoom, órbita libre y restringida, minimapa, etc.
- Fondos de pantalla (skyboxes) seleccionables por usuario
- Controles de iluminación general y ambiental, permitiendo modificar su dirección, intensidad y color. Configuración de calidad y otros parámetros de sombreado.
- Medición de distancias 2D/3D y áreas
- Captura de imágenes

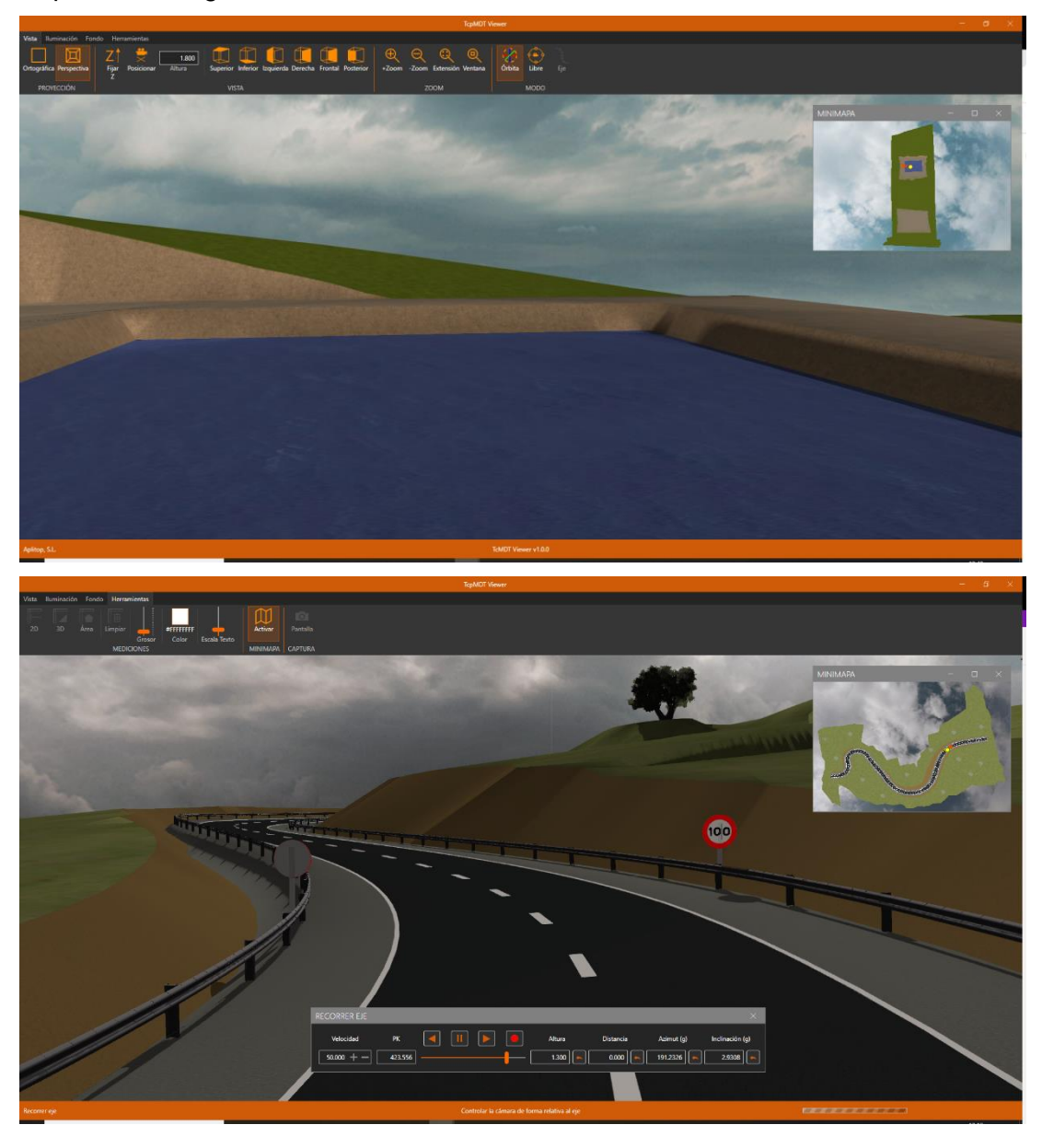

*TcpMDT 9 – Resumen de Novedades -* © *APLITOP, 2022 18*

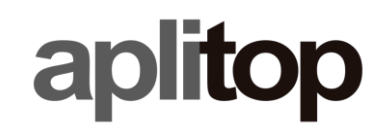

## **Generación de videos**

Ahora se puede elegir una resolución de hasta 4K, así como el número de fotogramas por segundo.

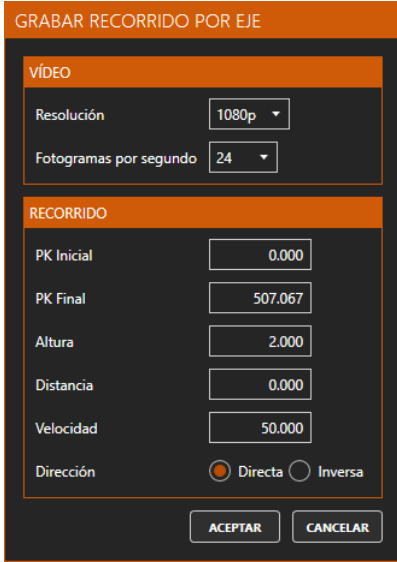

## **Nuevo Importador de Objetos 3D**

Esta aplicación facilita la importación de objetos 3D de diversa procedencia para incorporar al proyecto y ser representados por el visor o exportados a IFC. Dispone de herramientas para modificar la posición, rotación y escala de los objetos, así como gestionar las normales, etc.

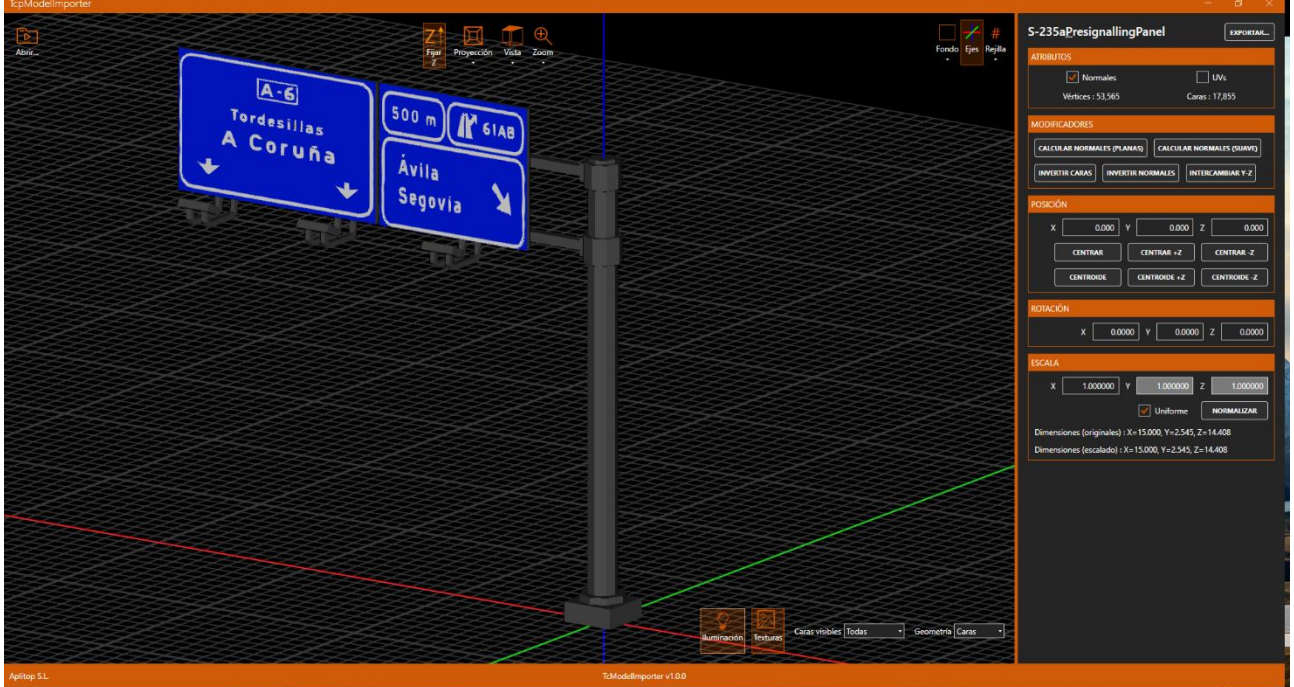

## **Importación de ficheros GPX**

Una nueva orden permite importar archivos en formato GPS Exchange Format, muy empleado por aplicaciones de navegación. Los waypoints se convierten a puntos y cada ruta a una polilínea en capas independientes.

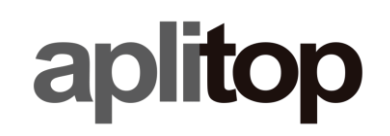

#### **Mapa de pendientes**

Nuevas opciones para representar el mapa en función de la máxima pendiente o bien orientación Norte-Sur o Este-Oeste, de especial utilidad para estudiar la ubicación idónea para proyectos de plantas fotovoltaicas.

# *Parcelas*

#### **Generación de construcciones 3D**

Este nuevo comando genera una representación de las construcciones en 3D a partir de datos catastrales, como el número de plantas sobre rasante de cada recinto. La representación puede ser como sólidos o caras 3D, y opcionalmente emplearse como cota base la superficie actual.

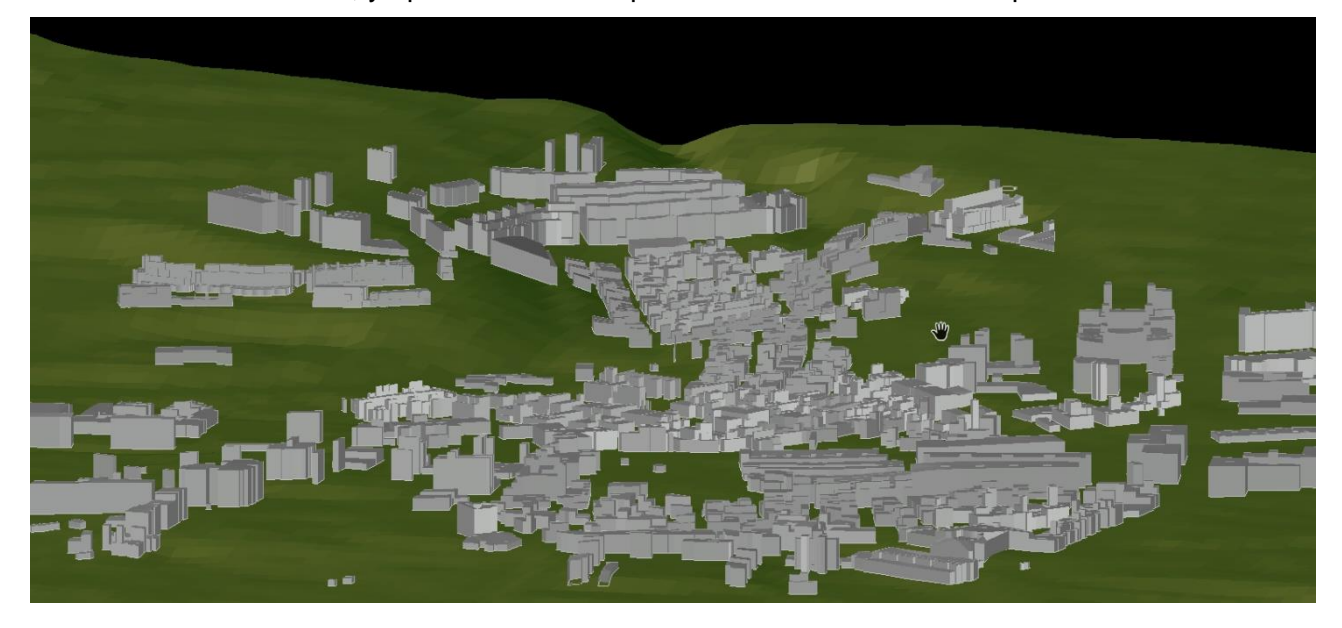

## **Conversión de parcelas a partir de dibujo**

Se ha añadido la posibilidad de reconocer no solo la geometría y los nombres de las parcelas, sino también sus identificadores o referencias catastrales.

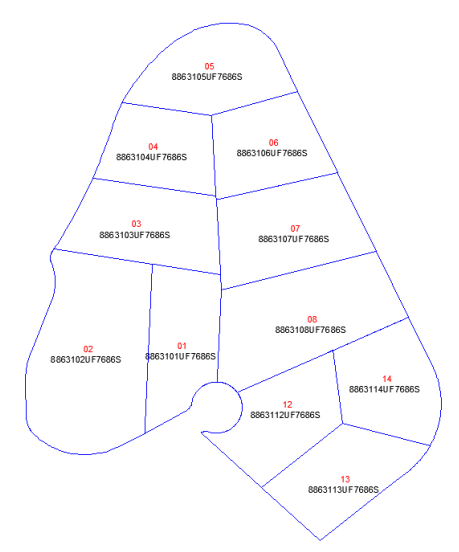

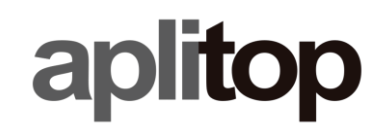

### **Exportación de piscinas**

En la exportación de edificios a GML, posibilidad de exportar las piscinas anexas a los edificios a exportar.

# *Utilidades*

#### **Guardar hojas en espacio papel**

Se ha creado un nuevo comando que permite crear una presentación en espacio papel para cada una de las hojas creadas.

#### **Dibujo de cruces y rotular marco**

Se han realizado una serie de cambios para mejorar la usabilidad y hacerlos más versátiles.